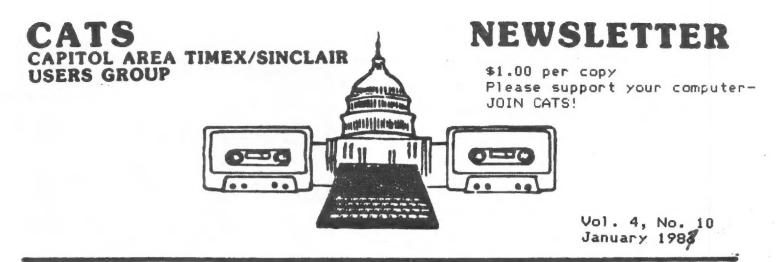

#### \* \* \* CONTENTS \* \* \*

| Dec.  | Meet | ing |  |  |  | 8 | 8 | 0 | .2 |
|-------|------|-----|--|--|--|---|---|---|----|
| News  |      |     |  |  |  |   |   |   |    |
| T/S A |      |     |  |  |  |   |   |   |    |

Circuit Quest 2000.....5

ZVOICE part 2.....6

Using VU-CALC.....8

Review: BUY THIS BOOK!...10

#### WE'RE STILL TICKING!

### RENEW!!

#### PRESIDENTIAL RAMBLINGS

To get right down to business, we are updating the membership roster, and we need the correct information for phone numbers, mailing addresses, etc. Please take the time to send Mark Fisher, Ruth Fegley or myself your current status.

DID YOU GET A QL KIT?

There will be no doubt quite a few QL kits that have been put together or will be ready to put together at the next meeting. Come early to the hardware workshop (12:00), and we can get started. I understand that the keyboards have been the biggest problem. Apparently this is due to rough handling in transit. This is easily cured, so if your QL does not respond at sign on, bring it to the workshop and let's check it out.

Since there will be about 25 QL's added to the club, we will devote some time to explaining the QL's virtues. Come with your questions and we will do our best to answer them all.

#### COMPUTERFEST NEWS

Leave the first weekend in May open for the next Timex/Sinclair Computerfest. The location this year will be the Holiday Inn North in Indianapolis, Indiana. There will be a Hardware and Software swap shop, a much enlarged Vendor area, and simultaneous seminars and tutorials on various facets of computing. For more information, get in touch with Frank Davis (317) 872-9790. We'll have more information on these pages as the day draws near. Come to the meeting and get all the details early.

#### GROUP BUYS?

Anyone interested in purchasing QL paraphernalia, come to the meeting BEFORE you make your purchase.

### DON'T FORGET

## December Meeting Has A Visit from St. Clive

The main business of the CATS December meeting concerned the dues situation for 1987.

The five action items discussed were:

- I. Raising dues 92 (to 918/year) to maintain the status quo.
- 2. Leaving dues at \$16/year and cutting back various services.
- 3. Publishing a newsletter every other month.
- 4. Using the postal service's less expensive bulk mail service.
- 5. Handing out the newsletters at the monthly meetings.

After more than two hours' discussion spanning two monthly meetings, it was decided by the group to increase the annual dues to \$18 and to maintain the newsletter at its present size and frequency.

Members who pre-paid their dues prior to the December meeting will not be affected by the increase this year.

#### Santa Clive Sinclair

The conclusion of the business discussion was followed by the "First Ever Clive Sinclair Holiday Gift Exchange". This enjoyable event featured members bringing their own secret Sinclair gifts to be traded anonymously using a randy numbering system. Upon opening a gift, a participant had the option of "bank-switching" with any previously opened package.

The most popular item during the bank-switching proved to be a seasoned but usable Sinclair 16-k RAM-pack, which changed hands several times.

Word has it that Santa's helpers have already begun to squirrel-away their Sinclair-related goodies in preparation for the Second Annual Clive Sinclair holiday event next year.

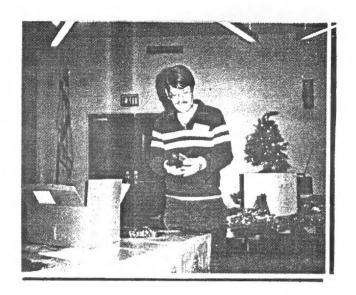

#### Officers & Functionaries

President Vice-President Vice-President Treasurer Tom Bent Hank Dickson Harry Harrison Ruth Fegley

N/L Editor N/L Production Mark Fisher Sarah Fisher Bob Curnutt Mike Cohen

Corresp Secy.

#### Deadlines

Newsletter Meeting

January 10
January 26 February 14
February 23 March 14
March 23 April 11

#### Contributors

Tom Bent
Tony Brooks
Alex Burr
Hank Dickson
Jim Dodrill
Mark Fisher
Akin Olowofoyeku
Wilf Righter

It is nime months now since I left the D.C. area to 90 and live in Atlanta and a year since I Attended my last CATS meetin9. I am Pleased to be still 9ettin9 the CATS newsletter, it keeps me in touch. I have finally managed to track down a small I/S user 9roup in Atlanta thanks to "Bills Obsession", a Timex BBS run from Atlanta (Call 404-377-2550).

This text is bein9 written usin9 "The Last Word" from Sa9a systems. I think it is the first Spectrum word processor to seriously challenge Tasword 2. The Last Word (or TLW) offers an on screen menu similar in style to the QL quill. It comes on cassette tape but is supplied with for Sinclair conversions PoPular microdrives and some Spectrum disc drives such as Opus Beta, and KemPston. TLW comes the configured to drive Euroelectronics ZX LPRINT Printer interface but it may be set to drive a variety of other Printer Spectrum Popular Tasprint, interfaces. such as Kempston, and Morex. TLW can display 40, 48, 64, or 80

TLW can display 40, 48, 64, or 69 characters per line. For this text I am using the 40 character line display. Using my TS2068 in Spectrum mode with a composite color monitor I usually use the 80 column display mode. For some reason the 80 column mode is much clearer on my screen than the 64 column mode.

The range of Printer control functions is very extensive, so much so that I found them difficult to grasp at first, but eventually worth the study. TLW has a built in clock which beeps every 30 minutes to remind you to save your files. TLW also has a built in calculator which may be accessed at any time, and the results of a calculation can be inserted in the text.

To anyone looking for a good wordprocessor, or if like me you just collect them them I can recommend The Last Word.

think I may have written a brief last year about in the Multiface one. If so them I can only add GET ONE NOW. It is the Perfect device for backing up your tapes or transferring them to microdrive. Multiface one can back up any program with a single Push of a button. I have now transferred all my software to microdrives and I can't remember the last time I cassettes. Multiface used can also be used to save one screems, COPY screems to Epson compatible Printers, and Put POKES into any program. It doubles as a Joystick interface and provides an extra 8k of user

While mentionin9 Microdrives must say again that I have never understood why they are supposed to he unreliable. I have been using them for two years now and have only lost one cartridge out of over sixty. It is true that on occasion a well used Program has refused to load however even that Problem has been solved by my Purchase of Microdrive Doctor. This Program will find and restore damaged Microdrive sectors and usually make the offending Program run again. Microdrive doctor will also format cartridges to about 100K or so, instead of the normal 85K. Thus it easy to fit two 48K Programs on one cartridge.

I believe many CATS members are going to buy the QL kit, and I wish all who buy the QL good luck. I recently Purchased a QL and I am very Pleased with it. The PSION software that comes with it is really superb and would be worth the asking Price even without the computer.

Best wishes to all CATS members, please write or call me if you want any information on getting Spectrum hardware or software from England. I assure you it is really easy to do, and is often quicker and cheaper than going through a U.S. dealer.

TONY BROOKS 404-565-3879 2951 Pathview Lane Marietta GA 30062

#### The Timex Sinclair Amateur Radio Users Group

The Timex Sinclair Amateur Radio Users Group is made up of computer users who are interested in putting their Timex or Sinclair computers to use in amateur radio operations. Organized more than four years ago, most of the members are not computer experts; but they do have a good technical background in electronics, so they quickly learn quite a lot about their computers. Most, but not all, members are licensed by the Federal Communications Commission to operate in the amateur radio service and one of the main reasons these amateurs bought their computers was to use them in their radio operating activities.

The journal of this group is called QZX. The name was patterned after some of the abreviations for operating procedures used by amateurs and after some other magazines with which amateurs are familiar. The journal is the main benefit of membership. It is sent monthly all members. Membership costs \$12 per year (with a \$13 postage surcharge for members who live outside of the United States, Canada, and Mexico). The journal publishes complete programs and hardware projects submitted by members. The journal also publishes personal items about the members and information about operating events such as nets in which the members might be interested.

The group is a small but active collection of people who are working hard to expand the usefulness of their computers by writing programs and buying and inventing hardware additions. There are members in almost every state and in about 20 different countries.

Those who wish to join (and they need not be licensed amateurs) can do so by sending \$12 dues to Alex. F. Burr, K5XY; 2025 O'Donnell Drive; Las Cruces, NM, 88001.

MIKE,

# SyncWare News

The journal for technical applications of T/S

Will the person who, at the December meeting, walked off with my latest (Nov-Dec) copy of SyncWare News please:

- Return it at the January meeting;
- Mail it back to me (the address label is still on it); or
- Forward a check for \$3 (what it cost).

This publication was not intended to be a "freebie".

Nor was it for sale.

Its return would be appreciated.

WELL ANOTHER YEAR
HAS GONE BY HND YOUR
PUBLICATION GETS BETTER
EVERY ISSUE. I HAVE ENCLOSED
IB FOR MY DUES FOR ANOTHER
YEAR. KEEP UP THE GOOD WORK.

DAN CHERCH

WE'RE STILL TICKING!

C. H. DICKSON 344-1068

RENEW!!!
CATS 4 January

Circuit Quest 2000 by Mark Fisher

The following program is a translation of a TS1000 program that I originally translated from Cavern Quest for the Commodore Pet (whew!). It's a maze game - you search through the nodes of the printed circuit for the prize (the data), and then must find your way back to the entrance port. There are no monsters or random occurences, just a lot of choice points and limited information. With the luxury of plenty of memory, I've added a graphic plan of the maze.

Type in the listing as shown; SAVE it with GOTO 9000, and it will auto RUN upon loading.

#### Variables, as they appear:

| x\$(12,14) | Holds object descriptions                                                  |
|------------|----------------------------------------------------------------------------|
| c\$(416)   | Clears upper screen                                                        |
| i          | General counter                                                            |
| Z          | Object counter                                                             |
| t          | Iteration counter ()300=more rooms)                                        |
|            | During play, flags posession of data                                       |
| a\$(300)   | Maze array ()300=less overlap of passages; but change lines 110, 550 also) |
| a          | Position in maze; node number                                              |
| d          | Proposed change to "a"                                                     |
| 1          | Proposed new value for "a"                                                 |
| j          | East-West movement value                                                   |
| V          | North-South movement value                                                 |
| C          | Up-Down movement value                                                     |
| PEEK 23689 | Picks up print position on screen                                          |

You can eliminate the visual plot of the maze by removing lines 155, 215, and 271.

I'm thinking of suing Tron for plagarism: any potential backers in this please let me Know. I'm also interested in any working circuits this produces: see Computer Intelligence: Artificial or Counterfeit in this issue.

```
1 REM Circuit quest '86
 2 DIM x$(12,14): DIM c$(416)
 3 FOR i=1 TO 12
 4 READ a$: LET x$(i)=a$
 5 NEXT i
10 LET z=0: LET t=300: DIM a$(300): LET a=10: LET a$(a)="#"
28 RBM **** Create Maze *****
29 PRINT "Creating Maze"
30 LET t=t-1: IF t<1 THEN 60 TO 240
35 LET d=INT (RND*7): REM random value between 0 AND 6
40 IF d=2 THEN LET d=-1
50 IF d=3 THEN LET d=-10
60 IF d=4 THEN LET d=10
70 IF d=5 THEN LET d=-150
80 IF d=6 THEN LET d=150
90 IF d=0 THEN GO TO 180: REM place object
```

```
100 LET 1=a+d
118 IF 1>300 OR 1(1 THEN 60 TO 30
120 IF a$(1))"7" THEN GO TO 30
140 LET a$(1)="1"
150 IF d=-150 THEN LET a$(1)="8": LET a$(a)="9"
155 CIRCLE 3+6*(INT (a/10)),3+6*(a-(10*INT (a/10))),2
160 IF d=150 THEN LET a$(a)="8": LET a$(1)="9"
170 LET a=1: 60 TO 30
179 REM *** Place Objects ******
180 IF RND=300(150 OR a$(a)()"1" THEN 60 TO 30
190 LET z=z+1
200 IF 2)=12 THEN GO TO 30
210 LET a$(a)=CHR$ (z+65)
215 PRINT x$(z): CIRCLE 3+6*(INT (a/10)),3+6*(a-(10*INT (a/10))
).1
 220 60 TO 30
 230 REM **** Place Treasure ****
 240 LET a$(a)=CHR$ (12+65): PRINT x$(12)
 249 REM *** Main Loop ********
 250 PRINT AT 0.0;c$: PRINT AT 0.0;a: IF a(>10 THEN 60 TO 270
 260 PRINT "1-0 Port"
 261 IF t()1 THEN GO TO 270
 262 PRINT "$$$$$ You made it! $$$$$"
 263 60 TO 262
 269 REM *** Directions *******
 278 PRINT *Conductors lead: *:
 271 PLOT 3+6*(INT (a/10)),3+6*(a-(10*INT (a/10)))
 275 IF a)10 THEN IF a$(a-10)()" " THEN PRINT TAB 20; "North"
 280 IF a < 290 THEN IF a $ (a+10) <> " THEN PRINT TAB 20; "South"
 290 IF a)1 THEN IF a$(a-1)()" " THEN PRINT TAB 20;"West"
 300 IF a (300 THEN IF a$(a+1)()" " THEN PRINT TAB 20; "East"
 310 IF a$(a)="8" THEN PRINT TAB 20:"Down"
 320 IF a$(a)="9" THEN PRINT TAB 20;"Up"
 329 REM *** Object sights *****
 330 IF a$(a) <= "9" THEN GO TO 450: REM All objects are flagged
by values greater than ASCII *9*
 340 PRINT "You see ":x$(CODE a$(a)-65)
  350 IF a$(a)="N" THEN LET t=1: PAUSE 30: LET a$(a)=" "
  440 REM *** Get direction info
  450 LET j=0: LET v=j: LET r=j
  460 LET j=( STICK (1,1)=8)-( STICK (1,1)=4)
  470 LET w=( STICK (1,1)=2)-( STICK (1,1)=1)
  480 LET r= STICK (2.1)
  490 IF j+v+r=0 THEN 60 TO 460
  500 LET 1=a+150*(a$(a)="8" AND r)-150*(a$(a)="9" AND r)+10*v+j:
  REM Update position: LET 1=a-(sub. c only if a$(a)="8" and clim
 b has been selected,+c only if "9" AND climb,+10*v+j)
  550 IF 1(1 OR 1)300 THEN GO TO 600
  560 IF (a$(a)("8" AND r) OR a$(1)=" " THEN GO TO 600: REM LET
  1=a-( 60 TO deadend sub only if a$(a)="8" and climb has been se
 lected)
  570 LET a=1
  580 GO TO 250
  600 PRINT "--No-current-path--": IF PEEK 23689=13 THEN PRINT
 AT 0,0:c$:AT 0,0:
  610 GO TO 450
 1000 DATA "a NAND gate", "an OR gate", "a ROM", "a blown fuse", "a v
 olume control", "a RAM chip", "a resistor", "an empty socket", "a fl
  ip-flop", "a solder pad", "a LED", "THE DATA !!!!!!"
  9000 CLEAR : SAVE "c-quest" LINE 1
```

9001 SAVE "c-quest" LINE 1

We continue from last issue with Wilf R.'s article on his one board speech synthesizer -- ZVOICE.

Listing 4 shows how a TEXT TO SPEECH program can be implimented.

A text string is scanned one word at a time, with "spaces" as separators. If the word is in the vocabulary, then the word is spoken; if not found, phonetic pronunciation of the word, or the phrase "WORD UNKNOWN" is spoken.

New words are easily added by defining them as NUMERIC VARIABLES which are then used as an INDEX into the VOCABULARY.

#### SIMPLIFIED EXAMPLE:

B\$=PHONEME DATA FOR "ZVOICE" B=LEN BS B\$(B)=CHR\$(CODE B\$(B)+128)AS(END TO END+B)=B\$ ZVOICE=END END=END+B RETURN

A\$ is a I DIMENSION ARRAY which contains the VOCABULARY in phoneme format.

B\$ is a new string of phonemes to be added to the VOCABULARY with the last phoneme identified by adding 128 (set BIT

In this example the text word "ZXVOICE" becomes the name of a numeric variable which is set to END, the pointer to the . end of the VOCABULARY.

END is updated by adding the length of the new word in B\$ to END.

The advantage of this method is natural sounding speech from text, the disadvantage is memory overhead for the vocabulary.

The concept of a new PHONEME EDITOR is described here which uses cursors or a joystick to take the tedium out of composing PHONETIC WORDS.

This method would arrange the phonemes and common sound element combinations in a matrix or logical array on the screen.

The cursor movement would select an element which is provisionally added to the end of a phoneme string and is tested by voicing the whole string including the new element.

reprinted from:

ZX Appeal

Vancouver Sinclair User's Group

see Dec. iss. for 1st part of this article

GATS & January January

If it sounds good, it is added to the string, by pushing N/L (ENTER), and then the next element is selected and tested. Words are built up and when complete are added to the VOCABULARY.

Again the text word can be used as the numeric variable index so that the new phoneme string starts at A\$(TEXT).

In this way any word can be accessed and spoken with the simple BASIC routine:

RAND TEXT RAND USR 16514

These routines are just scratching the surface of a comprehensive speech synthesis package.

SO STAY TUNED FOR MORE.

Next time we connect ZVOICE to the TELEPHONE, add some AI and start a FRENCH/ENGLISH dictionary.

Where can I get ZVOICE?

I am donating copies of the software to the CLUB LIBRARY for noncommercial use by club members.

ZVOICE will be offered to club members as a kit of parts, including a PCB, for approximately \$25.00. Available in 4 to 6 weeks.

WILF R. logging off.

#### ; LISTING 3

BUFF JR BUFF1; LOAD SP0256 DATA JR INIT1; INIT 8255 IF ANY JR LADR1; FIND LINE ADDR. BUFF1

BUFF1

LD HL, (+16400); TOP OF VAR
LD DE, 05; 3KIP VAR HEADER
ADD HL, 0E; NOTE BUFF2 INC
LD DE, (+16434); ADD OFF3ET
ADD HL, DE; IN SEED POINTER
BUFF2

BUFF2

BUFF2

INC HL; NEXT DATA
SBY1

BIT 7, A; BEFORE DATA LOAD
JR Z 3BY1; REPEAT IF BUSY
BIT 7, A; BEFORE DATA LOAD
JR Z 3BY1; REPEAT IF BUSY
DATA
OUT 17, A; LOAD SPO250 DATA
STRB

COUT 27, A; STROBE LOU
CPL;
A=FF
OUT 27, A; STROBE HIGH
LD A, (HL); GET BUFF DATA
BIT 7, A; UAS IT LAST DATA?
JR Z BUFF2; IF BIT7=0 LOOP
RET; BYE...

INIT1 LD A,93; PORT A,C(4-7) = IN OUT 37.A; PORTB,C(0-3) = OUT LD A,0F; DEFAULT DATA = 00 OUT 27,A; STROBE HIGH RET; BYE...

LADR1 LD HL, (+16434); LINENUMBER CALL 9D3; IN SEED CONVERTS LD DE, S; TO ADDR. OF LINE ADD HL, DE; SKIP HEADER AND LD B, H; KEY WORD AND PASS LD C, L; ADDR. IN REG BC RET; BACK TO BASIC

```
16514
  16515
16516
16517
                                                   118
                                                  24
                                                  24
                                                                                                                        I TSTING 4
   16518
   16519
                                                                                                 13 PEM
3 DIM A$(253)
4 GOSUB 1000
5 LET HELLO=END
6 DIM V$(16)
7 LET END=END+LEN B$
10 REM PHONEMES ARE ASSEMBLED
IN B$ AND WHEN COMPLETE WORDS
ARE ACCED TO VOCABULARY A$
15 CLS
20 PRINT "PHONEME VOCABULARY I
                                                  2443
   15520
  16521
16522
16523
16524
                                                  42
                                                  16
                                                  61
   16525
   16526
                                                  5
   16527
                                                  ø
                                                                                                                           "PHONEME VOCABULARY L
                                                  25
237
   16528
                                                                                                 ENGTH ="; END
30 PRINT
40 PRINT "
  16529
  16530
                                                  91
                                                                                                                           "INPUT PHONEMES @ TO
                                                  50
                                                                                                      50 PRINT """Q"" COMPLETES PHRA
   16532
                                                  64
  16533
                                                                                                SE"

60 PRINT """VOC""= EXIT TO VOC

ABULARY"

110 LET B$=""
120 INPUT A

125 IF A=VOC THEN GOTO 310
130 LET B$=B$+CHR$ A

140 PRINT A;",";
150 IF A<>0 THEN GOTO 120
199 REM TEXTINPUT/B$ TO BUFFER
200 PRINT AT 19,0;"ENTER TEXT W
210 INPUT T$
                                                                                                 SET
                                                  25
  16534
                                                 35
219
  16535
  16536
                                                 39
  16537
                                                 203
  16538
                                                  127
  16539
                                                 40
  16540
                                                 250
  16541
                                                 126
211
23
  16542
                                                                                                  210 INPUT T$
215 PRINT T$
217 LET A$(END TO END+LEN 8$)=8
  16543
  16544
                                                 175
  16545
                                                 211
                                                                                               $
220 RAND END
230 RAND USR 16516
235 PRINT AT 19.0; "PRESS ""R""
TO REPEAT, ""C" TO CANCEL, N/L T
0 CONTINUE"
240 INPUT C$
250 IF C$="R" THEN GOTO 220
260 IF C$="C" THEN GOTO 10
270 LET V$(17-LEN T$ TO )=T$
2800 FOR N=1 TO 16
290 POKE 16586+N, CODE V$(N)
295 NEXT N
300 GOTO 5
                                                                                                 $
  16546
                                                 39
  16547
                                                 47
  16548
                                                 211
  16549
                                                 39
 15550
                                                 126
                                                203
 15552
15553
15554
                                                 127
                                                 40
                                                235
  16555
                                                201
                                                                                              295 NEXT N
300 GOTO 5
310 CL5
320 PRINT "ENTER WORD TO BE VOI
CED", "NONEXISTING OR MISSPELLED
WORDS RESULT IN ERROR 2/360", "GO
TO VOC OR PHON TO RECOVER"
330 INPUT C$
340 IF C$="PHON" THEN GOTO PHON
350 PRINT AT 0,0;C$
360 RAND VAL C$
370 RAND USR 15516
360 GOTO 310
 16556
                                                62
 16557
                                                152
211
 16553
 16559
                                                55
 16560
                                                62
 16561
                                                15
 16562
                                                211
 16563
                                                39
                                                                                                 350
370
380
 16564
                                                201
                                                                                                        RAND USK

GOTO 310

LET END=1

LET Q=128

LET PHOC=9998

LET PHOC=9999

LET B$=""

RETURN
 15565
                                                42
 16566
                                                50
                                                                                               1000
 16567
                                                64
                                                                                               1010
                                               205
                                                                                               1020
 15563
                                                                                               1030
 16569
16570
16570
16571
16572
16573
                                                                                              1060
                                               9
                                                                                              2000
                                                                                                         GOTO 310
                                                17
                                                                                              9998
                                               5
                                                                                              9999
                                               ō
 16574
                                               25
16575
16576
16577
                                               63
                                               77
                                               201
```

#### FRANK & ERNEST BOB THAVES

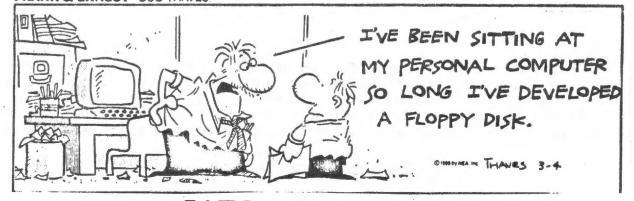

### REAL USES FOR VU-CALC by Akin Olowofoyeku

Vu-Calc is a powerful program — but its power is only apparent after you define the job it is to work on. Akin has developed the following set of formulas, allowing the spreadsheet to function as a sales journal. To make your own, LOAD an 80 column version of VU-CALC, place the cursor on each cell indicated, and enter the specified material. The first character determines whether the material is data, text, or formula. ED

```
Location: Instruction
                          Location: Instruction
al: #f.a.l
                          i12: #r.h12.i12:av12
ai: "Help Page----> #c.ai5 awi: "-----
b1: "Contents ----> #c.aci5 aw2: #r.awi.aw2:aw12
di: "Save. #s :Load. #l :Print. #g ax6: "TOTAL
a6: "AKO ENTERPRISES
                          ax8: &h8:av8
b6: "1613 DAYTON ROAD
                           ax10: %h10:av10
:6: "ADELPHI. MD 20783
                          ax12: &h12:av12
e5: "SALES
                          al6: "HELP PAGE
                          516: "-----
e7: "REGISTER
                            c15: "1. Enter New Sale) #c.c1
e10: #f.10.r
e10: "JAN. (or current month) d15: "2. Enter Data >"mo:day
                            e15: "3. Enter Invoice >"number
e12: "1986 (or current year) f15:"4. Enter Tax Code MD sales=1.
                          q15:"5. Enter Name(28chrs)"names
f1: "======
                        h15:"6. Enter Sales Amount>amount
f2: #r.f1.f2:f12 ·
di: "DATE
                          i15: "7. Go Calculate Net )#c.ax12
a2: "INVOICE
                           ji5: "8. Calc. Net Proceeds>#c
a3: "CDDE
                           k15: "9: Save Data >#s
a4: "SOLD TO
                          115: "10.Load Data >#1
o8: "AMOUNT
                          m15: "11.Print Data >#d
                         n15:"12.Review >move by arrows
010: "TAX
012: "NET
                          pi6: "Enter #q.ql to return
h3: #f.3,i.I
                          ag16: "TABLE OF CONTENTS
                            ah16:"-----
h3: 0
                            ai 15: "1. Invoice & Date Of Sale
13: #r.h3.i3:av3
h8: #f.8.$.r
                            ail5:"2. Customer's Name
58: 0
                            ak15: "3. Amount Of Sale
                            al15: "4. Taxes Paid By Residents
i8: #r.h8.i8:av8
                          ami5: "5. Net Payment By Customer
h10: #f.10.$.r
hio: .05#h8#h3 (MD TAX=5%) an15:"6. Total Sales For Period
i10: #r.h10.i10:av10
                           a015: "7. Total Taxes For Period
                            ap15: "8. Net Proceeds For Period
h12: #f.12.$.r
h12: 58+h10
                          ari6: "Enter #g.qi to return
```

NOTE: You'll need a VU-CALC 2068 program that can print to an 80 column printer. Load the program. Then load Sales Journal, saved as "srtemp". As some people have problems entering programs and getting them to run, I've decided to make tapes available at \$6 postpaid. Make check / money order payable to the above address.

| Help Page #g, all AKC ENT<br>Contents #g, ag15 1413 DA<br>ADELP41 |           |        |       |        | HELP PASE  1. Enter New Sale> #g,gi             |  |  |  |
|-------------------------------------------------------------------|-----------|--------|-------|--------|-------------------------------------------------|--|--|--|
| eva.#s :load.#l :Print.#q                                         |           |        |       |        | 2. Enter Date >"mo:day                          |  |  |  |
|                                                                   | SALES REG | SETER  | JAN.  | 1988   | <ol><li>Enter Invoice &gt;"number</li></ol>     |  |  |  |
|                                                                   |           |        |       |        | 4. Enter Tax Code MD sales=                     |  |  |  |
| NTE INVOICE CODE ECLO TO                                          |           | AMOUNT | TAX   | NET    | <ol><li>Enter Name(29chrs)"names</li></ol>      |  |  |  |
| 4 1000 1 Mary Ja:                                                 | 36        | 500.00 | 25.00 | 525.00 | é. Enter Sales Amount>amoun                     |  |  |  |
| 4 1 Cash                                                          |           | 145.00 | 7.25  | 152.25 | <ol> <li>Go Calculate Net &gt;#g,axi</li> </ol> |  |  |  |
| 0                                                                 |           | 0.00   | 0.00  | 0.00   | 8. Calc. Net Proceed)#c                         |  |  |  |
| 0                                                                 |           | 0.00   | 0.00  | 0.00   | 9. Save Data >#s                                |  |  |  |
| 0                                                                 |           | 0.00   | 0.00  | 0.00   | 10.Load Data >#1                                |  |  |  |
| 0                                                                 |           | 0.00   | 0.00  | 0.00   | 11.Frint Data >#q                               |  |  |  |
| 0                                                                 |           | 0.00   | 0.00  | 0.00   | 12. Review >move by arrows                      |  |  |  |
| 0                                                                 |           | 0.00   | 0.00  | 0.00   |                                                 |  |  |  |
| 0                                                                 |           | 0.00   | 0.00  | 0.00   | Enter #g.gi to retur                            |  |  |  |
| 0                                                                 |           | 0.00   | 0.00  | 0.00   |                                                 |  |  |  |
| 0                                                                 |           | 0.00   | 0.00  | 0.00   |                                                 |  |  |  |
| 0                                                                 |           | 0.00   | 0.00  | 0.00   |                                                 |  |  |  |
| Q                                                                 |           | 0.00   | 0.00  | 0.00   |                                                 |  |  |  |
| 0                                                                 |           | 0.00   | 0.00  | 0.00   |                                                 |  |  |  |
| Ō                                                                 |           | 0.00   | 0.00  | 0.00   |                                                 |  |  |  |
| 0                                                                 |           | 0.00   | 0.00  | 0.00   |                                                 |  |  |  |
| 0                                                                 |           | 0.00   | 0.00  | 0.00   |                                                 |  |  |  |
| 0                                                                 |           | 0.00   | 0.00  | 0.00   |                                                 |  |  |  |
| Ô                                                                 |           | 0.00   | 0.00  | 0.00   |                                                 |  |  |  |
| 0                                                                 |           | 0.00   | 0.00  | 0.00   |                                                 |  |  |  |
| 0                                                                 |           | 0.00   | 0.00  | 0.00   |                                                 |  |  |  |
| 0                                                                 |           | 0.00   | 0.00  | 0.00   |                                                 |  |  |  |
| 0                                                                 |           | 0.00   | 0.00  | 0.00   |                                                 |  |  |  |
| 0                                                                 |           | 0.00   | 0.00  | 0.00   | , and a second second                           |  |  |  |
| 0                                                                 |           | 0.00   | 0.00  | 0.00   |                                                 |  |  |  |
| 0                                                                 |           |        |       | 0.00   | TABLE OF CONTENTS                               |  |  |  |
| 0                                                                 |           | 0.00   | 0.00  |        | IMPLE OF CONTENTS                               |  |  |  |
|                                                                   |           | 0.00   | 0.00  | 0.00   | 4 January Boke Of Cala                          |  |  |  |
| 0                                                                 |           | 0.00   | 0.00  | 0.00   | 1. Invoice & Date Of Sale                       |  |  |  |
| 0                                                                 |           | 0.00   | 0.00  | 0.00   | 2. Customer's Name                              |  |  |  |
| 0                                                                 |           | 0.00   | 0.00  | 0.00   | 3. Amount Of Sale                               |  |  |  |
| 0                                                                 |           | 0.00   | 0.00  | 0.00   | 4. Taxes Paid By Residents                      |  |  |  |
| 0                                                                 |           | 0.00   | 0.00  | 0.00   | 5. Net Payment By Customer                      |  |  |  |
| 0                                                                 |           | 0.00   | 0.00  | 0.00   | 6. Total Sales For Period                       |  |  |  |
| 0                                                                 |           | 0.00   | 0.00  | 0.00   | 7. Total Taxes For Period                       |  |  |  |
| 0                                                                 |           | 0.00   | 0.00  | 0.00   | 9. Net Proceeds For Period                      |  |  |  |
| Û                                                                 |           | 0.00   | 0.00  | 0.00   |                                                 |  |  |  |
| 0                                                                 |           | 0.00   | 0.00  | 0.00   | Enter #g,g1 to retur                            |  |  |  |
| 0                                                                 |           | 0.00   | 0.00  | 0.00   |                                                 |  |  |  |
| 0                                                                 |           | 0.00   | 0.00  | 0.00   |                                                 |  |  |  |
| 0                                                                 |           | 0.00   | 0.00  | 0.00   |                                                 |  |  |  |
| 0                                                                 |           | 0.00   | 0.00  | 0.00   |                                                 |  |  |  |

## REVIEW: THE GUIDE TO T/S TELECOMMUNICATIONS

by Steve Ishii and Paul Fischer P.O. BOX 2002, Tempe, AZ 85281

Do You really need it? If you are thinking of getting a MODEM, YES. If you own a MODEM, YES. If you subscribe to Compuserve, YES. If you use a BBS, YES. If you're going to buy a VAX 11/44 tomorrow, perhaps. This book is as important a work as the manual that came with your machine. Why? Read on....

Sinclair stuff attracts people like this, you know? Along with the bulk of us users, the T/S community has been blessed with a few people that have really put forth the extra effort to do a superlative job, and have made it possible for the rest of us to expand the use and utility of our machines.

There are innumerable examples of this dedication. Jack Dohaney saw a good program that was crippled by its "user friendliness" — the result (after a year) was M-Script V. Barry Carter saw a good program that was offered essentially without documentation, and wrote his manual for the Smart-Term II program. And now, Steve Ishii and Paul Fischer have condensed a year of concentrated study of bulletin boards and MODEMS into a 52 page booklet; The Guide to T/S Telecommunications.

Hmm... 52 pages, huh? Yeah — but each page is PACKED with information. That's gotten to be a cliche, but when each page's text laps within 1/8" of the edge of the page, it's the only word that describes it. Once the info is in the book, how do you get it out? In this case with clear organization, a table of contents, and a complete index.

Complaints? Yes. The Timex community is so cheap it won't support ventures of this kind, and the result here is photo-reduced pages. The end product is 97% readable, but it's a strain. If this effort received the professionally typeset, perfect-bound treatment it deserved, reading it would be a joy. Paul and Steve plan to put out a full-sized version, with 40% more information in the future. I'll be waiting.

Coverage? The authors have produced a comprehensive guide to the use of MODEMs. Comprehensive means that they have gone from detailed coverage of available bulletin boards (BBS's) with Timex focus, through comprehensive discussions of how to get around on a BBS once you're in, to a detailed look at available MODEMs and the programs that run them. Note the repeated use of words such as "detailed" "comprehensive", and "complete." This isn't an accident — there just isn't any way to show you without using 52 pages of fine type myself.

So where do I get it? The Authors have placed this information in the public domain - meaning Xerox is OK. We will be taking orders at the meeting for copies, or you can send a large SASE and \$5.00 to the above address. I would encourage you to add an extra \$5.00 as a gesture of thanks to the authors.

# Capitol Area Timex/Sinclair Users' Group P.O.Box 725 Bladensburg, MD 20710

| Name              |                   |                                          |  |  |  |  |  |  |
|-------------------|-------------------|------------------------------------------|--|--|--|--|--|--|
| Address           |                   | A .                                      |  |  |  |  |  |  |
|                   |                   | ZIP                                      |  |  |  |  |  |  |
| Phone Home        | Home Office       |                                          |  |  |  |  |  |  |
| memberships - \$1 | 8.00 (family/ind  | ividual); make checks payable to C.A.T.S |  |  |  |  |  |  |
| If family member: | ship, please lis  | t family members participating:          |  |  |  |  |  |  |
| Occupation        |                   |                                          |  |  |  |  |  |  |
|                   |                   |                                          |  |  |  |  |  |  |
|                   | Equ               | ipment                                   |  |  |  |  |  |  |
| ZX 80             |                   | RAM size                                 |  |  |  |  |  |  |
| MA 80             |                   | full keyboard                            |  |  |  |  |  |  |
| ZX 51 ·           |                   | Printer                                  |  |  |  |  |  |  |
| TS 1000           | -                 | type                                     |  |  |  |  |  |  |
| 35 2000           |                   | other interface                          |  |  |  |  |  |  |
| opecial interest  | use for compute   | r: ie, games, ham radio interface,       |  |  |  |  |  |  |
| business, other,  | etc.              |                                          |  |  |  |  |  |  |
|                   |                   |                                          |  |  |  |  |  |  |
| Languages: Basic  |                   | 0 her                                    |  |  |  |  |  |  |
| Machi             | ne                |                                          |  |  |  |  |  |  |
| No. of years comp | outer experience  |                                          |  |  |  |  |  |  |
| What committees w | rould you like to | serve on?                                |  |  |  |  |  |  |
| Comments: Whe     | re did you        | hear of C.A.T.S?                         |  |  |  |  |  |  |
|                   |                   |                                          |  |  |  |  |  |  |
| Do not write belo |                   |                                          |  |  |  |  |  |  |
|                   |                   | Membership No.                           |  |  |  |  |  |  |
| Ca.               | Ck.               |                                          |  |  |  |  |  |  |

CATS 11 January

-- " -- East coast: (703) 547-4815 FIDO net 18, node 9 OXX 88S: (202) 252-7081 FIDO net 15, node 6 (Q0 ()10p) Timex SIG on Compuserve: Wednesday night, 10:00 PM Eastern time

Network Information

Carrollton Branch Public Library. Saturday of each month in the large meeting room of the New Monthly meetings are held from 12:00 to 5:00, at the second

(301) 230-2182

The official contact person for CATS is TOM BENT:

.enstudmoo learning more about the Timex/Sinclair family of personal the interests on those who own, use or are interested in non-profit special interest organization dedicated to serving The Capitol Area Timex/Sinclair User's Group (CATS) is a

Club Information

CATS Newsletter P.O. Box 725 Bladensburg MD 20710

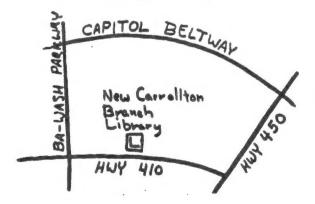

COME TO OUR MEETING! The next meeting of C.A.T.S. will be held on:

Saturday, January 0, 1989: 12:00 PM Hardware meeting 2:00 PM General meeting

At: New Carrollton Public Library 7414 Riverdale Road (Hwy 410), New Carrollton, MD

IF YOU ARE NOT A MEMBER OF CATS, THIS IS THE ONLY ISSUE YOU WILL RECIEVE

Dues = \$16.00 per year, per family.

## rst Class